# **HILSTER Testing Framework Demonstrator**

*Release 4.1.2*

**HILSTER Testing Solutions GmbH**

**Feb 29, 2024**

## **CONTENTS**

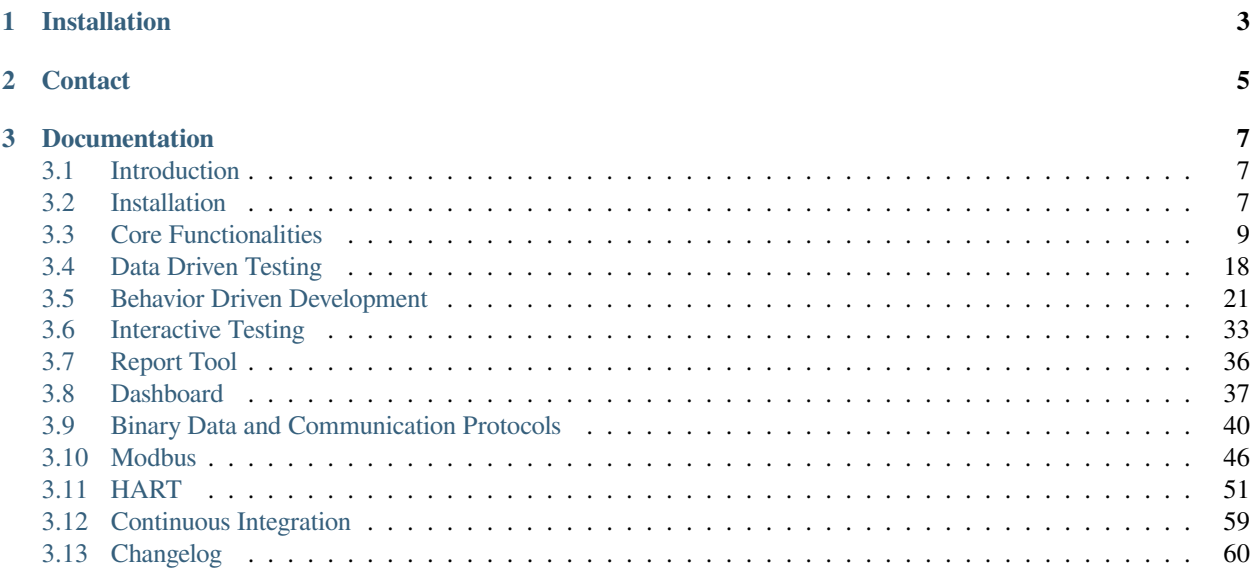

Welcome to the HILSTER Testing Framework Demonstrator documentation.

[HILSTER Testing Framework](https://docs.hilster.io/htf/latest/) is a professional Python Testing Framework with a strong focus on reporting, industrial applications and functional safety.

## **CHAPTER**

## **ONE**

## **INSTALLATION**

<span id="page-6-0"></span>htf-demo is installed via pip:

```
mkvirtualenv htf-demo
pip install -i https://pypi.hilster.io htf-demo
mkdir htf-demo
cd htf-demo
demo init .
add2virtualenv .
```
htf-demo uses the community license by default to easily get you started.

You might also be interested in the *[detailed installation instructions](#page-10-2)*.

## **CHAPTER**

**TWO**

## **CONTACT**

<span id="page-8-0"></span>If you have any questions or ideas, please don't hesitate and [e-mail](mailto:support@hilster.io) us via support@hilster.io.

### **CHAPTER**

**THREE**

## **DOCUMENTATION**

## <span id="page-10-1"></span><span id="page-10-0"></span>**3.1 Introduction**

The htf demo is meant to give you a good overview about the capabilities of the [HILSTER Testing Framework.](https://docs.hilster.io/htf/latest/)

There is a general introduction which should be read by every interested reader, followed by more specific examples. To get you up to speed we suggest to take a look at the examples that are similar to your use case, eg. if you are an embedded engineer you might want to skip the examples regarding web frontends and start with the Modbus examples.

## <span id="page-10-2"></span>**3.2 Installation**

First of all you need to install a recent version of Python 3. Please visit [the python website](https://python.org) download and install Python 3. Python should be added to the PATH environment variable.

A great Python IDE is PyCharm. PyCharm offers a community version which can be used for free for non-commercial purposes. Please visit [the PyCharm download page](https://www.jetbrains.com/pycharm/download/), download and install PyCharm.

Alternatively you can install the Jetbrains Toolbox which lets you easily install and update PyCharm and other tools. To get the Toolbox please visit the [Jetbrains Toolbox download page](https://www.jetbrains.com/toolbox/app).

From commandline install virtualenv and the virtualenv-wrapper.

On Windows, run

```
pip install virtualenv virtualenvwrapper-win
```
and on Linux, run

pip install virtualenv virtualenvwrapper

To create an virtual python environment for the demo, run

mkvirtualenv htf-demo

To install and update the htf-demo packet, run

pip install -i https://pypi.hilster.io -U htf-demo

htf-demo uses the community license by default to easily get you started.

In case you want to create a new directory for the demo files, run the following

mkdir htf-demo cd htf-demo

To setup the demo files, run

```
demo init .
add2virtualenv .
```
This will copy all needed python scripts into your project directory. Simply open the folder in PyCharm to start.

The htf demo is now ready to use and you can proceed to the next section.

If you prefer visual assistance, you can take a look at the video below. (The first step, installing virtualenv and virtualenvwrapper, is not shown in the video)

### **3.2.1 Proxy Server**

If you are behind a proxy server, you need to set the "https\_proxy" environment variable.

On Windows, run

**set** https\_proxy=https://username:password@proxyserver:port

and on Linux, run

export https\_proxy=https://username:password@proxyserver:port

before running pip. Please replace username, password, proxy server and port with appropriate values meeting your networking environment.

## **3.2.2 SSL Verification**

In some circumstances it might be necessary to disable SSL verification. To do this simply add the option --insecure to hlm activate or hlm renew or set the environment variable HLM\_INSECURE to any value.

## **3.2.3 Demo-license Activation**

If you'd like to checkout features not included in the community-edition like Signed-reports, HART and Modbus you have to [contact us](mailto:support@hilster.io) to let us create a demo-license for you.

To activate the demo-license run

```
hlm purge
hlm activate <your-demo-license-key>
```
## **3.2.4 Support**

If you have any questions please contact us via e-mail to [support@hilster.io.](mailto:support@hilster.io)

We hope that you will like HILSTER Testing Framework and the demo we provided to you.

We highly appreciate your feedback and we will contact you in about two weeks to talk about HILSTER Testing Framework and your experiences.

## <span id="page-12-0"></span>**3.3 Core Functionalities**

This chapter demonstrates the core of the HILSTER Testing Framework.

## **3.3.1 Foreword**

All test reports are best viewed with a modern browser e.g. Google Chrome or Mozilla Firefox. You should expect some restrictions using Microsoft Internet Explorer.

## **3.3.2 Test Results**

The Test Results demo is located in core/test\_results.py.

```
#
# Copyright (c) 2023, HILSTER - https://hilster.io
# All rights reserved.
#
import htf
import htf.assertions as assertions
def test_assert() -> None:
    """
    This test shows the easiest way to do assertions.
    """
    assert True
def test_success() -> None:
   """
   This test succeeds.
    """
    assertions.assert_true(True)
def test_failure() -> None:
    """
   This test fails.
    """
   assertions.assert_true(False)
def test_error() -> None:
```

```
"""
    This test raises an exception.
    """
    raise Exception("Error!")
@htf.skip_if(True, "this test is skipped")
def test_skip_if() -> None:
    """
    This test is skipped.
    "''"''"''pass
if name == " main ":
   htf.main()
```
To execute the test, run

htf -o core/test\_results.py

To run the demo with asyncio, run

htf -o core\_async/test\_results.py

from the command line or run it from PyCharm. If you want to change the number of individual tests, you can do so by modifying the variable values at the top of the script.

This will run all tests in the core/test\_results.py script and create an HTML test report named test report. html, which should be opened by default (because of the -o parameter).

Documentation for the HTML test report can be found [here.](https://docs.hilster.io/htf/latest/testreports.html#html-test-report)

### **3.3.3 Docstrings**

Tests can be documented using Python's docstrings. htf supports docstrings in reStructured text format. This way the user can add some markup.

More information about reStructured text markup can be found [here](http://docutils.sourceforge.net/rst.html).

Docstrings are converted into html for the HTML test report, too.

The demo is located in core/test\_docstrings.py.

```
#
# Copyright (c) 2023, HILSTER - https://hilster.io
# All rights reserved.
#
import htf
def test_docstrings() -> None:
    """
    Section
    =======
```

```
Docstrings support sections.
   Bullet lists
   ============
   - This is item 1
   - This is item 2
   Tables
   ======
   Grid table:
   +------------+------------+-----------+
   | Header 1 | Header 2 | Header 3 |
    +============+============+===========+
   | body row 1 | column 2 | column 3 |
    +------------+------------+-----------+
    | body row 2 | Cells may span columns.|
    +------------+------------+-----------+
    | body row 3 | Cells may | - Cells |
    +------------+ span rows. | - contain |
   | body row 4 | | - blocks. |
    +------------+------------+-----------+
   Simple table:
   ===== ===== ======
     Inputs Output
    ------------ ------
      A B A or B
   ===== ===== ======
   False False False
   True False True
   False True True
   True True True
   ===== ===== ======
  A transition marker is a horizontal line
  of 4 or more repeated punctuation
   characters.
    ------------
   A transition should not begin or end a
   section or document, nor should two
   transitions be immediately adjacent."""
if __name__ == "__main__":
  htf.main()
```
To execute the docstrings demo from the command line, run

htf -o core/test\_docstrings.py

To run the demo with asyncio, run

htf -o core\_async/test\_docstrings.py

## **3.3.4 Steps**

Tests can be split up into smaller chunks with a mechanism called steps. The test steps show up in the test reports and help to give tests a better structure and make debugging easier.

The steps demo is located in core/test\_steps.py.

```
#
# Copyright (c) 2023, HILSTER - https://hilster.io
# All rights reserved.
#
import htf
def test_steps(step: htf.fixtures.step) -> None:
   """
   This test shows how to use steps to structure your tests.
   Args:
        step (htf.fixtures.step): the step fixture
    """
   with step("Initialization"):
       print("init.. ")
   with step("Body"):
       print("body.. ")
       with step("Nested step"):
           print("This is printed in a nested step")
   with step("Cleanup"):
       print("cleanup.. ")
if __name__ == "__main__":
   htf.main()
```
To execute the steps demo from the command line, run

htf -o core/test\_steps.py

#### To run the demo with asyncio, run

htf -o core\_async/test\_steps.py

## **3.3.5 Attachments**

Tests support file and url attachments. This is a great way to attach test artifact to test reports.

```
The demo is located in core/test_attachments.py.
```

```
#
# Copyright (c) 2023, HILSTER - https://hilster.io
# All rights reserved.
#
from typing import Tuple, Any
import htf
import numpy as np
import matplotlib.pyplot as plt # type: ignore
from mpl_toolkits.mplot3d import Axes3D # type: ignore
def test_file_attachment(step: htf.fixtures.step, attachments: htf.fixtures.
,→attachments) -> None:
   """
   This test plots a graph and attaches it to the test report.
   It also shows the usage of tags.
   Args:
       step (htf.fixtures.step): the step fixture
       attachments (htf.fixtures.attachments): the attachments fixture
    """
   with step("Create plot"):
       def lorenz(
           xyz: Any, *, s: int = 10, r: int = 28, b: float = 2.667,
        ) -> Any:
           x, y, z = xyzx\_dot = s * (y - x)y\_dot = r * x - y - x * zz\_dot = x * y - b * zreturn np.array([x_dot, y_dot, z_dot])
        dt = 0.01num\_steps = 10000xyzs = np.empty((num\_steps + 1, 3))xyzS[0] = (0., 1., 1.05)for i in range(num_steps):
            xyzs[i + 1] = xyzs[i] + lonenz(xyzs[i]) * dt# Plot
        ax = plt.fique().add subplot(projection='3d')ax.plot(*xyzs.T, lw=0.5)
       ax.set_xlabel("X Axis")
       ax.set_ylabel("Y Axis")
       ax.set_zlabel("Z Axis")
       ax.set_title("Lorenz Attractor")
        # plt.show()
        plt.savefig("figure.png")
```

```
with step("Attach plot"):
       attachments.attach_file("figure.png", "Lorenz Attractor")
def test_url_attachment(attachments: htf.fixtures.attachments) -> None:
    """
   This test attaches a URL to a test results.
   Args:
       attachments (htf.fixtures.attachments): the attachments fixture
    """
   attachments.attach_url("https://hilster.io", "HILSTER")
if __name__ == "__main__":
   htf.main()
```
To execute the attachments demo from the command line, run

htf -o core/test\_attachments.py

To run the demo with asyncio, run

htf -o core\_async/test\_attachments.py

## **3.3.6 Tags**

htf supports tags to easily tag tests and test cases.

The tags demo is located in core/test\_tags.py.

```
#
# Copyright (c) 2023, HILSTER - https://hilster.io
# All rights reserved.
#
import htf
@htf.tags("a")
def test_method_a() -> None:
    pass
@htf.tags("b")
def test_method_b() -> None:
   pass
@htf.tags("c")
def test_method_c() -> None:
    pass
```
 $if$  name == " main ": htf.main(tags="a|b")

The tags selector is a logical expression.

To execute the tags demo from the command line, run

```
htf -o core/test_tags.py --tags="a|b"
```
To run the demo with asyncio, run

```
htf -o core_async/test_tags.py --tags="a|b"
```
for example to select all tests tagged with a or b. You can also try different tag selectors.

More information on tags can be found in [Tagging,](https://docs.hilster.io/htf/latest/tagging.html#tagging-label) [Tagging for htf](https://docs.hilster.io/htf/latest/cli.html#htf-tagging) and [Tagging for htf.main\(\).](https://docs.hilster.io/htf/latest/main.html#htf-main-tagging)

### **3.3.7 Metadata**

Tests can be expanded using metadata. htf supports metadata for test cases and for the test run.

More information about metadata can be found in [Metadata for htf](https://docs.hilster.io/htf/latest/cli.html#htf-metadata) and [Metadata for htf.main\(\)](https://docs.hilster.io/htf/latest/main.html#htf-main-metadata) and in the Keywords section in the docs.

The metadata demo is located in core/test\_metadata.py.

```
#
# Copyright (c) 2023, HILSTER - https://hilster.io
# All rights reserved.
#
import htf
Author = htf.Author("$Author: Chuck Norris $")
Source = htf.Source("$Source: /path/to/test_script.py $")
ReviewDate = htf.MetaData("01.01.1970")
def test_with_metadata(metadata: htf.fixtures.metadata) -> None:
    """
    This test shows how to use metadata.
   Args:
       metadata (htf.fixtures.metadata): the metadata fixture
    """
   metadata.set("key", "value")
   metadata["key2"] = "value2"
if name == "_main ":
    # you can also add test run metadata
   metadata = dict(date="today", time="now", foo="bar")
   htf.main(title="Metadata", metadata=metadata)
```
To execute the test with metadata from the command line, run

htf -o core/test\_metadata.py -mdate=today,time=now,foo=bar

To run the demo with asyncio, run

htf -o core\_async/test\_metadata.py -mdate=today,time=now,foo=bar

All metadata is included in the test reports.

### **3.3.8 Fixtures**

Fixtures are resources needed by the tests. They can supplement for example communication features, data sources or settings.

#### **Scope:**

Fixtures do not need to be attached to individual tests. Their lifetime can range from an individual test to an entire test session.

**Usage:**

Fixtures have a name and tests with a parameter of that name will be started with the fixtures. If a fixture depends on another fixture, you can pass the needed fixture as a parameter.

#### **Implementation:**

Fixtures implemented as Python Generators yielding relevant objects. The generator is decorated with @htf. fixture(scope).

You can find more information in the [Fixtures documentation.](https://docs.hilster.io/htf/latest/fixtures.html#fixtures)

The fixture demo is located in core/test\_fixtures.py.

```
#
# Copyright (c) 2023, HILSTER - https://hilster.io
# All rights reserved.
#
from typing import Generator, Any, List
import htf
@htf.fixture("session")
def data_storage() -> Generator[List[Any], None, None]:
   data: List[Any] = []
    yield data
@htf.fixture("test")
def logger() -> Generator[None, None, None]:
   print("Test started.")
   yield None
   print("Test stopped.")
@htf.test
@htf.data(range(10))
def new_style_test(i: int, data_storage: Any, logger: None) -> None:
    data_storage.append(i)
    print(data_storage)
```

```
assert True
if name == " main ":
```
htf.main()

To execute the fixture demo from the command line, run

```
htf -o core/test_fixtures.py
```
To run the demo with asyncio, run

```
htf -o core_async/test_fixtures.py
```
### **3.3.9 Threads**

A common way to provide tests with the means to communicate to a device via a serial port or a network socket is by running the networking code concurrently to the test in a thread. htf offers a wrapper around threads that ties the life time of the thread to the life time of a test.

The threads demo is located in core/test\_threads.py.

```
#
# Copyright (c) 2023, HILSTER - https://hilster.io
# All rights reserved.
#
import htf
import time
def test_background(threads: htf.fixtures.threads) -> None:
    """
    This test shows how to use threads.
    Args:
         threads (htf.fixtures.threads): the threads fixture
    """
   def bg() -> None:
        print("Running in background!")
    threads.run_background(bg)
    time.sleep(1.0)
def test_periodic(threads: htf.fixtures.threads) -> None:
    """
    This test shows how to use threads to run a function periodically.
    Args:
        threads (htf.fixtures.threads): the threads fixture
    """
    def p() -> None:
```

```
print("Periodically called!")
   threads.run_periodic(p, period=1.0)
   time.sleep(3.0)
if name == " main ":
   htf.main()
```
To execute the test from command line, run

```
htf -o core/test_threads.py
```
## **3.3.10 Run All Tests**

To execute all tests from core, run

htf -o core

This will also create a test report named test report.html which contains the results of all tests in the core demo.

## <span id="page-21-0"></span>**3.4 Data Driven Testing**

Data Driven Testing allows to dynamically generate tests using a data source. The data sources can be Python objects or data files.

Tests are turned into data driven tests by using decorators.

You can find more information in the [Data Driven Testing documentation.](https://docs.hilster.io/htf/latest/data_driven_testing.html#ddt)

## **3.4.1 Pinging a List of Hosts**

You can easily create a test prototype that can ping a host that is supplied as a parameter, and then turn this test into multiple tests trying to ping multiple hosts.

The ping demo is located in data\_driven\_testing/test\_ping\_hosts.py.

```
#
# Copyright (c) 2023, HILSTER - https://hilster.io
# All rights reserved.
#
import htf
import os
import platform
"""
This test case shows how to ping many hosts using data driven testing.
"""
```

```
def ping(hostname: str) -> None:
   if platform.platform().startswith("Linux"):
       response = os.system("ping -c 1 " + hostname)else:
        response = os.system("ping -n 1 " + hostname)htf.assert_equal(response, 0, "the host {} could not be pinged".format(hostname))
@htf.test
def ping_single_host() -> None:
   ping("localhost")
@htf.data(["8.8.8.8", "heise.de", "hilster.io"])
def test_ping_hosts(hostname: str) -> None:
   ping(hostname)
@htf.yaml_data("hosts.yml")
def test_ping_hosts_file(hostname: str) -> None:
   ping(hostname)
if __name__ == "__main__":
   htf.main()
```
To run the demo, run

```
cd data_driven_testing
htf -o test_ping_hosts.py
```
To run the demo with asyncio, run

```
cd data_driven_testing_async
htf -o test_ping_hosts.py
```
## **3.4.2 External Test Data**

It is also possible to put test data into external files that could be generated elsewhere.

The demo includes examples for YAML- and CSV-data.

This test data demo is located in data\_driven\_testing/test\_data.py.

```
#
# Copyright (c) 2023, HILSTER - https://hilster.io
# All rights reserved.
#
import htf
"""
This test case shows how to run data driven tests with external test data.
"""
```

```
@htf.yaml_data("test_data.yml")
def test_data_yaml(hostname: str, port: int) -> None:
    """
   The dictionaries in the YAML data source must match the parameters.
   A test is dynamically generatged for each item in the test data list.
   """
   print("test", hostname, port)
@htf.csv_data("test_data.csv")
def test_data_csv(hostname: str, port: int) -> None:
    """
   The headers must match the parameters.
   A test is dynamically generated for each line in the csv data.
   """
   print("test", hostname, port)
@htf.data(range(100))
def test_success(number: int) -> None:
   pass
if __name__ == "__main__":
   htf.main()
```
To run the demo, run

```
cd data_driven_testing
htf -o test_data.py
```
To run the demo with asyncio, run

```
cd data_driven_testing_async
htf -o test_data.py
```
## **3.4.3 Combinatorial Tests**

Let's assume you have a list of hosts and a list of ports of services you'd like to test.

You can dynamically create tests with multiple data files using the combinatorial decorators.

The demo is located in data\_driven\_testing/test\_combinatorial.py.

```
#
# Copyright (c) 2023, HILSTER - https://hilster.io
# All rights reserved.
#
import htf
@htf.product(htf.YAMLFileIterator("hosts.yml"), htf.YAMLFileIterator("ports.yml"))
def test_hostname_and_service(hostname: str, port: int) -> None:
```

```
print("test", hostname, port)
if name == " main ":
```
#### To run the demo, run

htf.main()

```
cd data_driven_testing
htf -o test_combinatorial.py
```
#### To run the demo with asyncio, run

```
cd data_driven_testing_async
htf -o test_combinatorial.py
```
## <span id="page-24-0"></span>**3.5 Behavior Driven Development**

Behavior Driven Development (BDD) is an agile software development technique. BDD enables non-technical participants to participate in writing tests.

The HILSTER Testing Framework enables users to write features in a gherkin-like language with add-ons that can be run as tests with seamless integration into the existing ecosystem.

Tests are written in form of [Features](https://docs.python.org/3/library/msilib.html#features), [Rules,](https://docs.hilster.io/htf/latest/behavior-driven-development.html#rules) [Scenarios](https://docs.hilster.io/htf/latest/behavior-driven-development.html#scenarios) and [Steps](https://docs.hilster.io/htf/latest/behavior-driven-development.html#steps), which are either [Given](https://docs.hilster.io/htf/latest/behavior-driven-development.html#given), [When,](https://docs.hilster.io/htf/latest/behavior-driven-development.html#when) or [Then](https://docs.hilster.io/htf/latest/behavior-driven-development.html#then) steps. It is also possible to create [Data Driven Feature Tests.](https://docs.hilster.io/htf/latest/behavior-driven-development.html#scenario-outlines)

Thus every step is implemented in Python based on HILSTER Testing Framework.

HILSTER Testing Framework also offers requirements coverage in combination with the [Dashboard](https://docs.hilster.io/dashboard/latest/).

For more information read the documentation for [Behavior Driven Development](https://docs.hilster.io/htf/latest/behavior-driven-development.html).

This demo includes end-to-end tests for a web application calculator that runs in a browser.

### **3.5.1 Setup Webdriver**

To be able to run the demo you need a recent webdriver for selenium for your browser. Please check the [selenium-python](https://selenium-python.readthedocs.io/installation.html#drivers) [documentation](https://selenium-python.readthedocs.io/installation.html#drivers) and [selenium documentation](https://www.selenium.dev/documentation/) for more information.

The webdriver shall be placed into behavior\_driven\_development folder or put into the PATH environment variable.

### **3.5.2 Behavior Driven Development based End-to-End Test**

The software under test is a calculator running in a browser that can be used interactively.

There are 10 different requirements specified for the calculator.

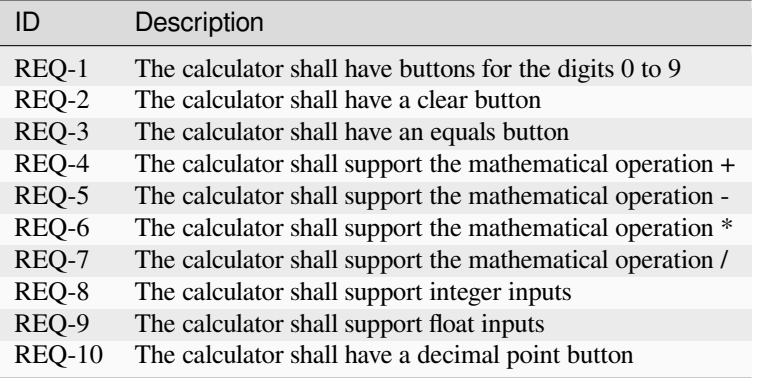

The demo consists of multiple tests that are written using features and Python glue code.

The following code blocks show the features covering all requirements.

#### **Digit Buttons Feature**

The Digit Buttons feature covers requirement REQ-1 and checks wheather the calculator offers all digit buttons.

```
Feature: Digit Buttons
  This feature describes the digit buttons.
 Requirements: REQ-1
  Scenario: Digit Buttons
   Given the calculator is cleared
   When 1234567890 is entered
   Then the result is 1234567890
```
#### **Clear Button Feature**

The Clear Button feature covers requirement REQ-2 and checks wheather the calculator can be cleared.

```
Feature: Clear Button
 This feature describes the clear button.
 Requirements: REQ-2
 Scenario: Clear Button
   Given the calculator is cleared
   When 23 is entered
   And the calculator is cleared
   Then the result is 0
```
#### **Equals Button Feature**

The Equals Button feature covers REQ-3 and checks wheather the calculator is cleared then the clear button is pressed.

```
Feature: Equals Button
 This feature describes the equals button.
 Requirements: REQ-3
 Scenario: Equals Button
   Given the calculator is cleared
   When 1+2 is entered
   And the equals button is pressed
   Then the result is 3
```
#### **Addition Feature**

The Addition Feature covers requirement  $REQ - 4$  and checks wheather the calculator supports the addition operation. Is uses a scenario outline.

```
Feature: Addition
 This feature describes the addition.
 Requirements: REQ-4
 Scenario Outline: Addition
   Given the calculator is cleared
   When <a> is added to <b>
   And the equals button is pressed
   Then the result is <result>
   Examples: Addition
      | a | b |
      | 1 | 1 |
      | 2 | 12 |
      | 123 | 456 |
```
#### **Subtraction Feature**

The Subtraction Feature covers requirement REQ-5 and checks wheather the calculator supports the subtraction operation. Is uses a scenario outline.

```
Feature: Subtraction
 This feature describes the subtraction.
 Requirements: REQ-5
 Scenario Outline: Subtraction
   Given the calculator is cleared
   When <a> is subtracted by <b>
   And the equals button is pressed
   Then the result is <result>
   Examples: Subtraction
```
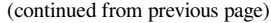

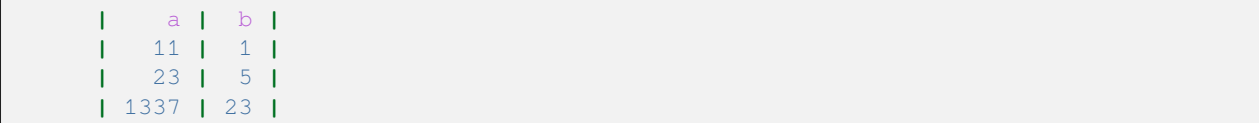

#### **Multiplication Feature**

The Multiplication Feature covers requirement REQ-6 and checks wheather the calculator supports the multiplication operation. Is uses a scenario outline.

```
Feature: Multiplication
 This feature describes the multiplication.
  Requirements: REQ-6
  Scenario Outline: Multiplication
   Given the calculator is cleared
   When \langle a \rangle is multiplied by \langle b \rangleAnd the equals button is pressed
   Then the result is <result>
    Examples: Multiplication
      | a | b |
      | 11 | 1 |
      | 23 | 5 |
      | 1337 | 23 |
```
#### **Division Feature**

The Division Feature covers requirement  $REQ-7$  and checks wheather the calculator supports the division operation. Is uses a scenario outline.

```
Feature: Division
 This feature describes the division.
 Requirements: REQ-7
 Scenario Outline: Division
   Given the calculator is cleared
   When <a> is divided by <b>
   And the equals button is pressed
   Then the result is <result>
   Examples: Division
     | a | b |
     | 10 | 2 |
      | 12 | 3 |
     | 900 | 30 |
```
#### **Decimal Point Feature**

The Decimal Point Feature covert requirements REQ-8, REQ-9 and REQ-10 and checks wheather the calculator supports integer and float inputs.

```
Feature: Decimal Point
 This feature describes the decimal point.
 Requirements: REQ-8, REQ-9, REQ-10
 Scenario: Decimal Point
   Given the calculator is cleared
   When 10+2.5 is entered
   And the equals button is pressed
   Then the result is 12.5
```
#### **External Data Feature**

The External Data Feature covers requirements REQ-4, REQ-5, REQ-6 and REQ-7 to check all mathematical operations using an external data source input-data.csv.

```
Feature: External Data
  This feature describes the external data scenario outlines.
  Requirements: REQ-4, REQ-5, REQ-6, REQ-7
  Scenario Outline: External Data
    Given the calculator is cleared
   When <a><operation><br/>b> is entered
   And the equals button is pressed
   Then the result is <result>
   Examples: Foo
      CSV: ../input-data.csv
```
The content of input-data.csv looks like the following:

```
a, operation, b, result
1, +, 2, 33,-,1,210,*,100,1000
100,/,10,10
```
#### **Python Generator Data Feature**

The Python Generator Data Feature covers requirements  $REQ - 4$ ,  $REQ - 5$ ,  $REQ - 6$  and  $REQ - 7$  to check all mathematical operations using a Python based data generator.

```
Feature: Python Generator Data
 This feature describes the external data scenario outlines.
 Requirements: REQ-4, REQ-5, REQ-6, REQ-7
 Scenario Outline: Python Generator Data
```

```
Given the calculator is cleared
When <a><operation><br is entered
And the equals button is pressed
Then the result is <result>
Examples:
  Generator: Calculations-Generator
```
#### **Fixture**

Communicating with the software under test is implemented using a fixture in calculator.py:

```
#
# Copyright (c) 2023, HILSTER - https://hilster.io
# All rights reserved.
#
from typing import Generator, Union, Dict, Optional
import htf
import os
import time
from selenium import webdriver # type: ignore
from selenium.webdriver.common.by import By # type: ignore
from selenium.webdriver.remote.webelement import WebElement
@htf.fixture("session")
def driver() -> Generator[webdriver.Chrome, None, None]: # type: ignore
    """
    Webdriver fixture
    """
   os.environ["PATH"] = os.environ["PATH"] + ":."
   driver = webdriver.Chrome()
   yield driver
   driver.close()
class Calculator:
    """
   Digital twin for web application calculator.
    "''''''''def __init__(self, driver: webdriver.Chrome, settings: htf.Settings) -> None: #␣
,→type: ignore
       self.driver = driver
        self.settings = settings
        self.operations: Dict[str, WebElement] = {}
        self.numbers_elements: Dict[int, WebElement] = {}
        self.decimal_point: Optional[WebElement] = None
        self.clear: Optional[WebElement] = None
        self.delay = settings.delay
        # open webapp
```

```
(continued from previous page)
       self.driver.get(f"file://{os.path.join(os.path.dirname(__file__), settings.
,→webapp)}")
        # update elements
       self.get_elements()
   def get_elements(self) -> None:
        """
       Get all elements.
        """
       self.clear = self.driver.find_element(By.CSS_SELECTOR, "#clear") # Clear
       self.result = self.driver.find_element(By.CSS_SELECTOR, "#viewer") # Results␣
,→viewer
       self.equals = self.driver.find_element(By.CSS_SELECTOR, "#equals") # Equal␣
,→button
       numbers = self.driver.find_elements(By.CSS_SELECTOR, ".num") # List of␣
,→numbers
       for number in numbers:
            try:
                self.numbers_elements[int(number.get_attribute("data-num"))] = number
            except ValueError:
                assert number.get_attribute("data-num") == "."
                self.decimal_point = number
       operations = self.driver.find_elements(By.CSS_SELECTOR, ".ops") # List of␣
,→operators
       for operation in operations:
            self.operations[operation.get_attribute("data-ops")] = operation
   def input(self, element: str) -> None:
        """
        Input on an element in the web application.
       Args:
           element: the element to be clicked
        """
       assert len(element) == 1, "element must contain 1 element"
       if element in ["0", "1", "2", "3", "4", "5", "6", "7", "8", "9"]:
            # enter a number
            self.numbers_elements[int(element)].click()
       elif element in ["."]:
            # enter decimal point
            self.decimal_point.click() # type: ignore
       elif element in ["+", "-", "*", "/"]:
            # enter operation
           mapping = \{ " + " : "plus", " - " : "minus", " * " : "times", " / " : "divided by" \}self.operations[mapping[element]].click()
       elif element in ["="]:
            # equals
           self.equals.click()
       elif element in ["C"]:
            # clear
```
(continues on next page)

(continued from previous page)

```
self.clear.click() # type: ignore
    if self.delay:
        time.sleep(self.delay)
def input_expression(self, expression: str) -> None:
    """
    Input an expression
    """
    if expression:
        for element in expression:
           self.input(element)
def calculate_result(self) -> None:
    """
    Enter = to calculate the result.
    """
    self.input("=")
def get_result(self) -> Union[float, str]:
    "''"''"''Enter = and return the result
    """
    # get result
    try:
        return float(self.result.text)
    except ValueError:
        return self.result.text
def evaluate(self, expression: str) -> Union[float, str]:
    "''"''"''"Evaluate expression and return the result.
    Args:
        expression: the expression to be evaluated
    Returns:
       float: the result from the web application
    """
    self.input_expression(expression + "=")
    return self.get_result()
def add(self, a: float, b: float) -> Union[float, str]:
    """
    Evaluate a+b
    """
    return self.evaluate(f"{a}+{b}")
def subtract(self, a: float, b: float) -> Union[float, str]:
    """
    Evaluate a-b
    "''"''"return self.evaluate(f"{a}-{b}")
def multiply(self, a: float, b: float) -> Union[float, str]:
    """
    Evaluate a*b
```

```
"""
        return self.evaluate(f"{a}*{b}")
   def divide(self, a: float, b: float) -> Union[float, str]:
        """
       Evaluate a/b
        """
        return self.evaluate(f"{a}/{b}")
@htf.fixture("test")
def calculator(driver: webdriver.Chrome, settings: htf.Settings) -\geq,→Generator[Calculator, None, None]:
   calculator = Calculator(driver, settings)
   calculator.clear.click() # type: ignore
   yield calculator
```
#### **Steps**

In order to be able to run features as tests, glue code is required. The Python glue code is implemented in  $\text{steps }$ .py:

```
#
# Copyright (c) 2023, HILSTER - https://hilster.io
# All rights reserved.
#
from typing import Dict, Any, Union, Generator
import htf
import htf.assertions as assertions
from behavior_driven_development.calculator import Calculator
@htf.given("the calculator is cleared")
@htf.when("the calculator is cleared")
def clear_calculator(calculator: Calculator) -> None:
    calculator.clear.click() # type: ignore
@htf.when("{expression} is entered")
def enter_expression(expression: str, calculator: Calculator) -> None:
   calculator.input_expression(expression)
@htf.when("{a} is added to {b:g}")
def add(a: float, b: float, calculator: Calculator) -> None:
   calculator.input_expression(f"{a}+{b}")
@htf.when("{a} is subtracted by {b}")
def subtract(a: float, b: float, calculator: Calculator) -> None:
    calculator.input_expression(f"{a}-{b}")
@htf.when("{a} is multiplied by {b}")
```

```
(continued from previous page)
def multiply(a: float, b: float, calculator: Calculator) -> None:
   calculator.input_expression(f"{a}*{b}")
@htf.when("{a} is divided by {b}")
def divide(a: float, b: float, calculator: Calculator) -> None:
    calculator.input_expression(f"{a}/{b}")
@htf.when("the equals button is pressed")
def equals_button_pressed(calculator: Calculator) -> None:
   calculator.calculate_result()
@htf.then("the result is {expected_result:g}")
def check_result(expected_result: float, calculator: Calculator) -> None:
    assertions.assert_equal(expected_result, calculator.get_result())
def _clean_up_data(data: Dict[str, str]) -> Dict[str, float]:
    a: Any = data['a"]b: Any = data["b"]
   try:
        if "." in a:
            a = \text{float}(a)else:
           a = int(a)except TypeError:
       pass
   try:
        if "." in b:
           b = \text{float}(b)else:
           b = int(b)except TypeError:
       pass
   return_data: Dict[str, float] = {}
   return_data["a"] = float(a)
   return_data['b"] = float(b)return return_data
@htf.transformation("Addition")
def expected_addition_result(data: Dict[str, str]) -> Dict[str, float]:
    clean_data = _clean_up_data(data)
    clean_data["result"] = clean_data["a"] + clean_data["b"]
    return clean_data
@htf.transformation("Subtraction")
def expected_subtraction_result(data: Dict[str, str]) -> Dict[str, float]:
   clean_data = _clean_up_data(data)
   clean_data["result"] = clean_data["a"] - clean_data["b"]
   return clean_data
```

```
@htf.transformation("Multiplication")
def expected_multiplication_result(data: Dict[str, str]) -> Dict[str, float]:
   clean_data = _clean_up_data(data)
   clean_data["result"] = clean_data["a"] * clean_data["b"]
   return clean_data
@htf.transformation("Division")
def expected_division_result(data: Dict[str, Union[float, str]]) -> Dict[str,␣
,→Union[float, str]]:
   data["result"] = float(data["a"]) / float(data["b"])
   return data
@htf.data_generator("Calculations-Generator")
def generate_calculations() -> Generator[Dict[str, Union[float, str]], None, None]:
   yield dict(a=1, operation="+", b=2, result=3)
   yield dict(a=3, operation="-", b=1, result=2)
   yield dict(a=10, operation="*", b=100, result=1000)
   yield dict(a=100, operation="/", b=10, result=10)
```
#### **Run Tests**

To run the demo, run

```
cd behavior_driven_development
htf -o calculator.py steps.py features/*.feature
```
To run the demo with asyncio, run

```
cd behavior_driven_development_async
htf -o calculator.py steps.py features/*.feature
```
### **3.5.3 Alternative Implementation**

There is an alternative implementation for the same tests without using Behavior Driven Development but plain Python code:

The tests are implemented in test web application.py:

```
#
# Copyright (c) 2023, HILSTER - https://hilster.io
# All rights reserved.
#
# example how to test a web application calculator
import htf
from behavior_driven_development.calculator import Calculator
@htf.requirements("REQ-1")
def test_digit_button(calculator: Calculator) -> None:
```

```
(continued from previous page)
    \frac{1}{n} \frac{n}{n}This test asserts that all digits input buttons exists.
    """
    htf.assert_almost_equal(calculator.evaluate("1234567890"), 1234567890) # type:␣
,→ignore
@htf.requirements("REQ-2")
def test_clear_button(calculator: Calculator) -> None:
    """
    This test asserts that the clear button clears the result to zero
    """
   htf.assert_almost_equal(float(calculator.evaluate("23")), 23) # type: ignore
   calculator.clear.click() # type: ignore
    htf.assert_almost_equal(float(calculator.get_result()), 0) # type: ignore
@htf.requirements("REQ-3")
def test_equals_button(calculator: Calculator) -> None:
    """
    This test asserts that the equals button evaluates the result of the input.
    """
    htf.assert_almost_equal(float(calculator.evaluate("1+2")), 3)
@htf.requirements("REQ-4")
@htf.data([[1, 1], [2, 12], [123, 456]], unpack=True)
def test_addition(a: int, b: int, calculator: Calculator) -> None:
    expected_result = a + bhtf.assert_almost_equal(float(calculator.add(a, b)), expected_result)
@htf.requirements("REQ-5")
@htf.data([[11, 1], [23, 5], [1337, 23]], unpack=True)
def test_subtraction(a: int, b: int, calculator: Calculator) -> None:
    expected_result = a - bhtf.assert_almost_equal(float(calculator.subtract(a, b)), expected_result)
@htf.requirements("REQ-6")
@htf.data([[11, 1], [23, 5], [1337, 23]], unpack=True)
def test_multiplication(a: int, b: int, calculator: Calculator) -> None:
    expected_result = a * bhtf.assert_almost_equal(float(calculator.multiply(a, b)), expected_result)
@htf.requirements("REQ-7")
@htf.data([[10, 2], [12, 3], [900, 30]], unpack=True)
def test_division(a: int, b: int, calculator: Calculator) -> None:
    expected result = a / bhtf.assert_almost_equal(float(calculator.divide(a, b)), expected_result)
@htf.requirements("REQ-4", "REQ-5", "REQ-6", "REQ-7")
@htf.csv_data("input-data.csv")
def test_external_data(a: int, operation: str, b: int, result: int) -> None:
   print(a, operation, b, result)
                                                                           (continues on next page)
```

```
@htf.requirements("REQ-8", "REQ-9", "REQ-10")
def test_integer_and_float_inputs(calculator: Calculator) -> None:
    """
   This test asserts that integer as well as float inputs are supported.
    """
   htf.assert_almost_equal(float(calculator.evaluate("10+2.5")), 12.5)
if __name__ == "__main__":
   htf.main(open_report=True)
```
To run the demo, run

```
cd behavior_driven_development
htf -o calculator.py test_web_application.py
```
To run the demo with asyncio, run

```
cd behavior_driven_development_async
htf -o calculator.py test_web_application.py
```
## <span id="page-36-0"></span>**3.6 Interactive Testing**

In some circumstances tests can not be completely automated.

htf offers interactive testing which allows you to interact with your tests via your web browser.

This feature can be used to script and revision manual tests for example.

You can find more information in the [Interactive Testing documentation](https://docs.hilster.io/htf/latest/interaction.html#interaction).

## **3.6.1 Solve Arithmetic Problems**

This demo lets you solve arithmetic problems.

The demo is located in interaction/test solve arithmetic problems.py.

```
#
# Copyright (c) 2023, HILSTER - https://hilster.io
# All rights reserved.
#
import htf
import htf.assertions as assertions
from operator import add, sub, mul
from random import randint, choice
def test_solve_arithmetic_problems(
   interaction: htf.fixtures.interaction,
) -> None:
    """
```

```
This test shows how to interactively solve simple arithmetic problems.
    Args:
         interaction (htf.fixtures.interaction): the interaction fixture
    """
   try:
        for number_solved in range(1, 6): # max 5 equations can be solved
            a, b = \text{randint}(1, 10), \text{randint}(1, 10) # \text{pick two random numbers}operator, func = choice([(T+T, add), (T-T, sub), (T*T, mul)]) # pick a
,→random operator
           answer = interaction.input_dialog(
               title="Solve this equation", text="{} \{ } \{ } = ?".format(a, operator, \Box,→b), validator=htf.int_validator
           ) # only accept valid integers as inputs
            assertions.assert_equal(answer, func(a, b)) # check if the answer is␣
,→correct
            if number_solved < 5:
                again = interaction.yes_no_dialog(title="Again", text="Would you like_
,→to solve another one?")
                if again == "no": # stop if the user has had enough
                    break
    except AssertionError:
       number_solved -= 1
        raise
    finally:
       interaction.message_dialog(title="Congratulations", text="You solved {}␣
,→equations!".format(number_solved))
if name == " main ":
   htf.main(interactive=True)
```
To use interactive mode, add  $-i$  to the htf call.

cd interaction htf -i -o test\_solve\_arithmetic\_problems.py

**Note:** If the default TCP/IP port 8080 is not usable on your system you can change it by appending  $--interactive-port$  <port> to the command, e.g.:

htf -i -o --interactive-port 12345 test\_solve\_arithmetic\_problems.py

The dialogs will appear in the test report afterwards.

## **3.6.2 Captcha Solver**

This demo lets you solve captchas.

It is located in interaction/test\_captcha\_solver.py.

```
#
# Copyright (c) 2023, HILSTER - https://hilster.io
# All rights reserved.
#
import htf
import htf.assertions as assertions
from captcha.image import ImageCaptcha # type: ignore
from random import randint
def test_solve_captchas(
   interaction: htf.fixtures.interaction,
) -> None:
    """
    This test shows how to interactively solve captchas.
   Args:
        interaction (htf.fixtures.interaction): the interaction fixture
    """
   try:
        for number_solved in range(1, 6): # max 5 captchas can be solved
           image = ImageCaptcha()captcha_value = str(randint(1000, 10000))image.write(captcha_value, "captcha.png")
            captcha = """
            .. |captcha| image:: captcha.png
            "'' ""
            answer = interaction.input_dialog(
               title="Captcha", text="Please solve the following captcha:\n\
,→n|captcha|" + captcha
            )
            assertions.assert_equal(answer, captcha_value)
           if number_solved < 5:
               again = interaction.yes_no_dialog(title="Again", text="Would you like_
,→to solve another one?")
               if again == "no": # stop if the user has had enough
                   break
   except AssertionError:
       number solved - = 1raise
   finally:
       interaction.message_dialog(title="Congratulations", text="You solved {}␣
,→captchas!".format(number_solved))
if name == " main ":
   htf.main(interactive=True)
```
To use interactive mode add  $-i$  to the htf call.

cd interaction htf -i -o test\_captcha\_solver.py

The dialogs will appear in the test report afterwards.

## <span id="page-39-0"></span>**3.7 Report Tool**

This chapter demonstrates the use of the report-tool. Sometimes it is necessary to transform the filetype of a report, or merge reports from multiple test runs together.

You can find more information in the [report-tool documentation.](https://docs.hilster.io/htf/latest/report_tool.html#report-tool)

## **3.7.1 Merge Reports**

To merge test reports from multiple sources you only need to supply the original test reports and specify an output type and filename.

You can use the sample reports located in report\_tool/ to test the feature.

To merge both reports to a html-report, run

```
cd report_tool
report-tool html_report.html xml_report.xml -H merged_report.html
```
You can find the resulting file in merged report.html.

To merge both reports to a json-report, run

report-tool html\_report.html xml\_report.xml -x merged\_report.json

Once again you can find the resulting file in merged\_report.json.

## **3.7.2 Change Report Filetypes**

To convert the test report and change the filetype, specify the source file and the output format.

To convert a html-report to a xml-report, run

report-tool html\_report.html -x converted\_report.xml

The resulting file can be found in converted\_report.xml.

To convert a single file to all possible report types in one command, run

```
report-tool html_report.html -x converted_report.xml -H converted_report.html -j␣
,→converted_report.json -Y converted_report.yml
```
## <span id="page-40-0"></span>**3.8 Dashboard**

The HILSTER Dashboard is an interactive analytics tool for test results during development.

Fully integrated into the [QABench](https://qabench.io) and [HILSTER Testing Framework,](https://docs.hilster.io/htf/latest/) test reports can be sent automatically to the Dashboard upon conclusion of a test run.

Additionally, JUnit-XML compatible reports generated by other testing suites can also be uploaded to allow for a comprehensive overview of the project's current test status.

It serves users both in managing and developing roles, showing the current project status as well as changes over time.

Project requirements can be supplied to the Dashboard enabling users to see whether requirements are already covered by tests.

You can find more information in the [Dashboard documentation.](https://docs.hilster.io/dashboard/latest/)

## **3.8.1 Starting the Dashboard**

Dashboard requires the use of Docker and Docker Compose to run. It can be installed via your distribution's repositories. As it is shipped as a Linux-image, you will need to run Linux-images on Docker for Windows or use a Linux-machine to run the Dashboard Demo.

To install Docker and Docker Compose please refer to the [Docker documentation](https://docs.docker.com/get-docker/) and [Docker Compose documentation.](https://docs.docker.com/compose/install/)

You also need [Git](https://git-scm.com/doc).

First checkout the Docker Compose files from HILSTER's GitHub.

```
git clone https://github.com/hilstertestingsolutions/dashboard-deployment.git
cd dashboard-deployment
```
Edit docker-compose.yml and fill in your activation-key.

Then run the dashboard

docker-compose up

You will now be able to navigate to http://localhost in your browser to visit an empty dashboard. The default username is root, and the default password is also root.

### **3.8.2 Importing a Project**

First you have to login as root

dashboard login

Enter root as username and password.

Change directory to dashboard

cd dashboard

Create an empty project

dashboard create-project imported\_project "Imported Project"

Then upload the exported project data by running

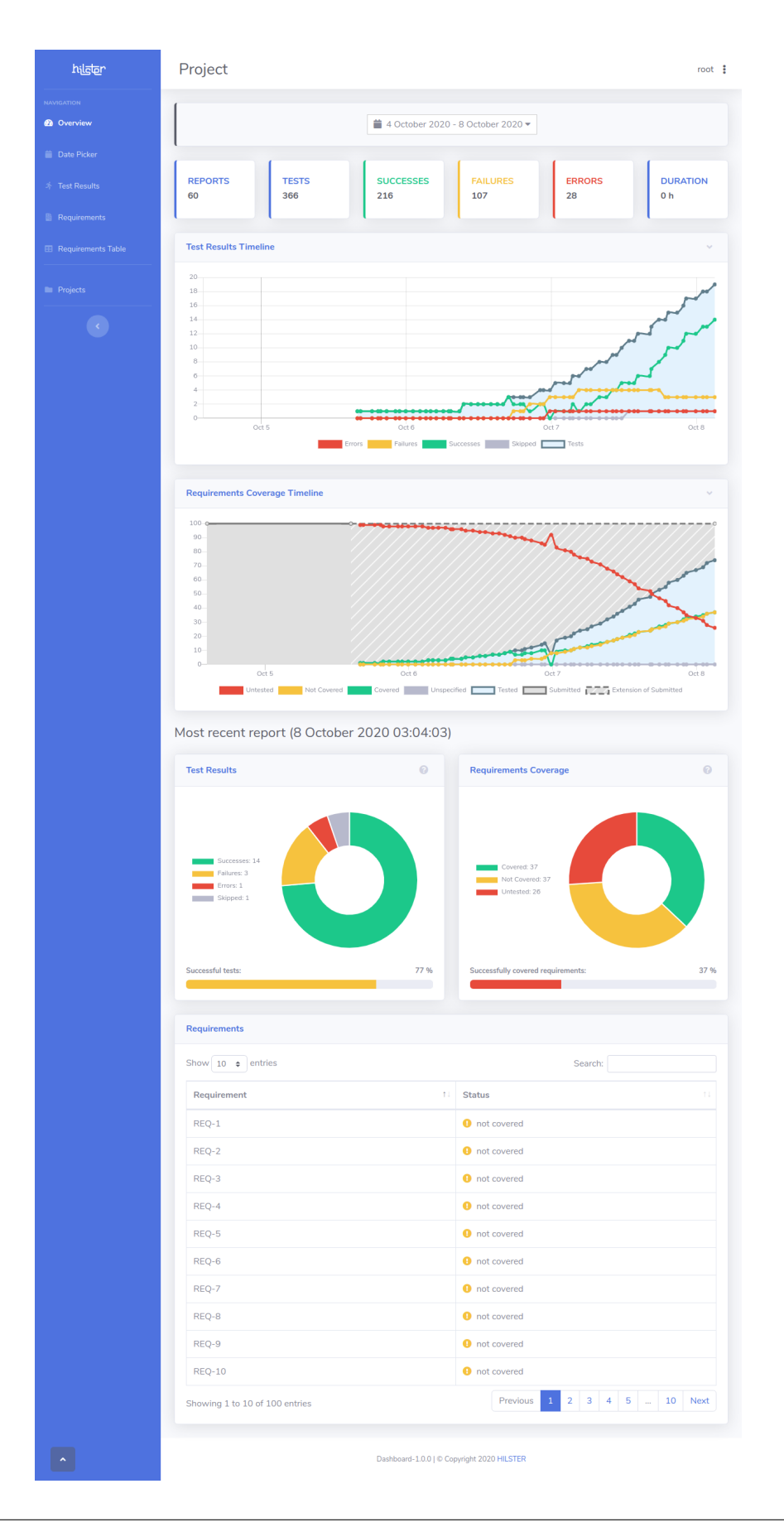

dashboard import-project imported\_project project\_export.zip

Now visit http://localhost/project/imported\_project with your browser. You might need to login with the same credentials used via command line.

### **3.8.3 Uploading Reports with HILSTER Testing Framework**

Create another empty project

dashboard create-project example "Example Project"

If you reload the browser, you should now see the empty project Example Project ([http://localhost/project/](http://localhost/project/example) [example](http://localhost/project/example)). You might need to login with the same credentials used via command line.

Run test\_example.py multiple times. Play around with the code.

```
htf test_example.py -r http://localhost/project/example
```

```
#
# Copyright (c) 2023, HILSTER - https://hilster.io
# All rights reserved.
#
import htf
import htf.assertions as assertions
successes = 1failures = 1
errors = 1
skipped = 1
all_requirements = [f"REQ-\{i\}" for i in range(1, 10 + 1)]
current_requirements = all_requirements[:3]
failing_requirements = current_requirements[: len(current_requirements) // 3]
errored_requirements = current_requirements[: -len(current_requirements) // 2]
@htf.data(range(successes))
@htf.requirements(*current_requirements)
def test_success(i: int) -> None:
   pass
@htf.data(range(failures))
@htf.requirements(*failing_requirements)
def test_failure(i: int) -> None:
    assertions.assert_false(True, "This test fails!")
@htf.data(range(errors))
@htf.requirements(*errored_requirements)
def test_error(i: int) -> None:
    raise Exception("This test has an error!")
@htf.data(range(skipped))
```

```
def test_skip(i: int) -> None:
   raise htf.SkipTest("This test is skipped!")
if name == "main ":
   htf.main(report_server="http://localhost/project/example")
```
Upload requirements to the project

dashboard upload-requirements example requirements\_10.csv

Check the project page in the browser. Run the tests again multiple times if you wish.

You can also upload other requirements to see how the project changes.

## **3.8.4 Requirements Coverage using multiple tools**

Assume you have a project which has 20 requirements. The first half is tested with a unit testing framework that generates a JUnit-XML report (unittests.xml).

The other half is tested by integration tests using HILSTER Testing Framework.

You'd like to measure the requirements coverage over the whole project.

This is possible with HILSTER Testing Framework and Dashboard.

Create another project and upload the desired requirements.

```
dashboard create-project coverage_project "Coverage Measurement"
dashboard upload-requirements coverage_project requirements_20.csv
```
Create the integration test report

htf -H integrationtests.html integrationtests.py

Use the report-tool to combine both reports and to send them to the Dashboard.

```
report-tool unittests.xml integrationtests.html -r http://localhost/project/coverage_
,→project
```
Now navigate to http://localhost/project/coverage\_project to check the requirements coverage.

You can vary the scripts to see how the requirements coverage changes.

## <span id="page-43-0"></span>**3.9 Binary Data and Communication Protocols**

Oser helps you to work with binary data structures. You can easily build and read binary data files, communication protocols, eeprom contents, etc.

More information can be found in the [oser documentation](https://docs.hilster.io/oser/latest/).

Data structures and their dependencies are easily described. You do not need to count bits and bytes anymore.

## **3.9.1 Communication Protocol**

Assume you have a binary communication protocol for a safety relevant system.

Each message consists of a header and one to many data objects. Each data object consists of a type and a type dependent payload. Every header and every data object's consistency is assured with a CRC.

All data is big endian.

The header is specified in the following table.

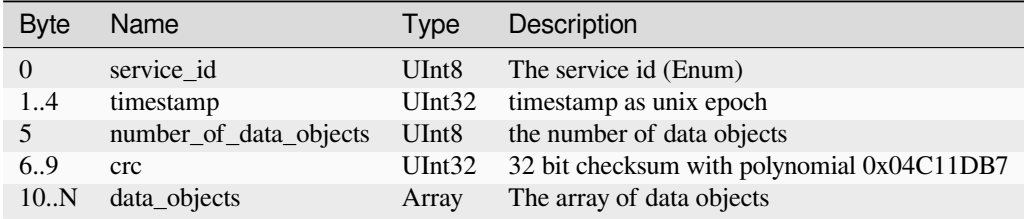

The enumeration for the service\_id is found in the following table.

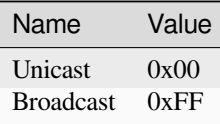

The data object structure is specified in the following table.

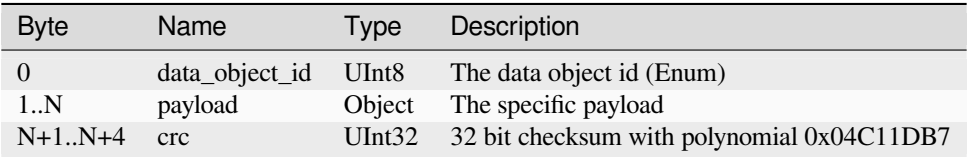

The enumeration for the data\_object\_id can be found in the following table.

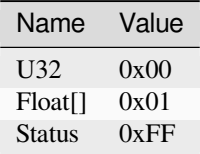

The U32 payload is described in the following table.

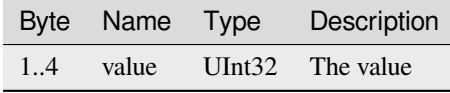

The Float[] payload is described in the following table.

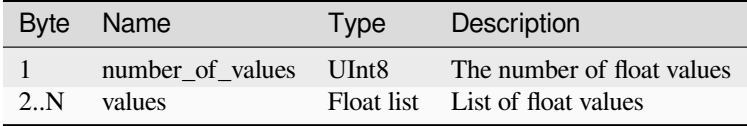

The Status payload is described in the following table.

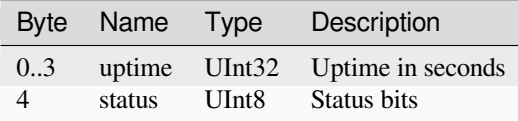

The implementation of the protocol is located in binary\_data/protocol.py.

```
#
# Copyright (c) 2023, HILSTER - https://hilster.io
# All rights reserved.
#
import oser # type: ignore
class U32Payload(oser.ByteStruct):
  """
   +----------+------------------------+--------+----------------------------+
   | Byte | Name | Type | Description |
   +==========+========================+========+============================+
   | 1..4 | value | UInt32 | The value |
   +----------+------------------------+--------+----------------------------+
   """
   def __init__(self) -> None:
      super(U32Payload, self).__init__()
      self.value = oser.UBInt32()
class FloatListPayload(oser.ByteStruct):
   """
   +----------+------------------------+--------+----------------------------+
                      | Byte | Name | Type | Description |
   +==========+========================+========+============================+
   | 1 | number_of_values | UInt8 | The number of float values |
   +----------+------------------------+--------+----------------------------+
   | 2..N | values | Float | List of float values |
   | | | list | |
   +----------+------------------------+--------+----------------------------+
   """
   def __init__(self) -> None:
      super(FloatListPayload, self). __init_()
      self.number_of_values = oser.UBInt8()
      self.values = oser.Array(length=lambda ctx: ctx.number_of_values.get(), _
,→prototype=oser.BFloat)
class StatusPayload(oser.ByteStruct):
  """
   +----------+------------------------+--------+----------------------------+
   | Byte | Name | Type | Description |
   +==========+========================+========+============================+
   | 0..3 | uptime | UInt32 | Uptime in seconds |
   +----------+------------------------+--------+----------------------------+
```

```
(continued from previous page)
   | 4 | status | UInt8 | Status bits |
                                       +----------+------------------------+--------+----------------------------+
   """
   def __init__(self) -> None:
       super(StatusPayload, self). __init_()
       self.uptime = oser.UBInt32()
       self.status = oser.UBInt8()
PAYLOAD = {
   "U32": (0x00, U32Payload),
   "Float[]": (0x01, FloatListPayload),
   "Status": (0xFF, StatusPayload),
}
def DataObjectId() -> oser.Enum: # noqa: N802
   """
    +-----------+------------------------+
   | Name | Value |
   +===========+========================+
   | U32 | 0x00 |
   +-----------+------------------------+
   | Float[] | 0x01 |
   +-----------+------------------------+
   | Status | 0xFF |
   +-----------+------------------------+
   """
   return oser.Enum(prototype=oser.UBInt8, values={key: value[0] for key, value in␣
,→PAYLOAD.items()})
class DataObject(oser.ByteStruct):
   """
    +----------+------------------------+--------+----------------------------+
   | Byte | Name | Type | Description |
   +==========+========================+========+============================+
   | 0 | data_object_id | UInt8 | The data object id (Enum) |
   +----------+------------------------+--------+----------------------------+
   | 1..N | payload | Object | The specific payload |
    +----------+------------------------+--------+----------------------------+
    | N+1..N+4 | crc | UInt32 | 32 bit checksum with |
    | | | | polynomial 0x04C11DB7 |
    +----------+------------------------+--------+----------------------------+
   n"""
   def __init__(self) -> None:
       super(DataObject, self).__init__()
       self.data_object_id = DataObjectId()
       self.payload = oser.Switch(
         condition=lambda ctx: self.data_object_id.get(),
           values={key: value[1]() for key, value in PAYLOAD.items()},
          default=oser.Null(),
       \lambdaself.crc = oser.CRCB32(polynomial=0x04C11DB7, strict=True)
                                                                      (continues on next page)
```

```
def ServiceId() -> oser.Enum: # noqa: N802
    """
    +-----------+------------------------+
    | Name | Value |
    +===========+========================+
    | Unicast | 0x00 |
          +-----------+------------------------+
    | Broadcast | 0xFF |
         +-----------+------------------------+
    """
   return oser.Enum(
      prototype=oser.UBInt8,
       values={
           "Unicast": 0x00,
           "Broadcast": 0xFF,
        },
       value="Unicast",
    )
class Message(oser.ByteStruct):
    """
    +----------+------------------------+--------+----------------------------+
                          | Byte | Name | Type | Description |
    +==========+========================+========+============================+
    | 0 | service_id | UInt8 | The service id (Enum) |
    +----------+------------------------+--------+----------------------------+
    | 1..4 | timestamp | UInt32 | timestamp as unix epoch |
          +----------+------------------------+--------+----------------------------+
    | 5 | number_of_data_objects | UInt8 | the number of data objects |
    +----------+------------------------+--------+----------------------------+
                           | 6..9 | crc | UInt32 | 32 bit checksum with |
    | | | | polynomial 0x04C11DB7 |
    +----------+------------------------+--------+----------------------------+
    | 10..N | data_objects | Array | The array of data objects |
        +----------+------------------------+--------+----------------------------+
    \overline{m} \overline{m}def __init__(self) -> None:
       super(Message, self).__init_()
        self.service_id = ServiceId()
        self.timestamp = oser.UBInt32()
        self.number_of_data_objects = oser.UBInt8()
        self.crc = oser.CRCB32(polynomial=0x04C11DB7, strict=True)
        self.data_objects = oser.Array(length=lambda ctx: ctx.number_of_data_objects.
,→get(), prototype=DataObject)
```
An example on how to create a specific message is located in binary\_data/create\_message.py.

```
# Copyright (c) 2023, HILSTER - https://hilster.io
# All rights reserved.
#
```
(continues on next page)

*#*

```
import time
import oser # type: ignore
from protocol import Message # type: ignore
if __name__ == "_main_":
    # instantiate a message
   message = Message()
    # set service id
   message.service_id.set("Broadcast")
   # set timestamp
   message.timestamp.set(int(time.time()))
    # add 3 data objects
   message.number_of_data_objects.set(3)
    # set data object 0 to U32
   data object = message.data objects[0]
   data_object.data_object_id.set("U32")
   data_object.payload.value.set(0x1234)
    # set data object 1 to Float[] with 4 floats
   data\_object = message.data_objects[1]
   data_object.data_object_id.set("Float[]")
   data_object.payload.number_of_values.set(4)
   data_object.payload.values[:] = (1.5**i for i in range(4))
    # set data object 2 to Status
   data_object = message.data_objects[2]
   data_object.data_object_id.set("Status")
   data_object.payload.uptime.set(24 * 60 * 60) # 1 day
   data_object.payload.status.set(0b11110000)
    # encode message to binary
   binary_message = message.encode()
    # print binary message
   print(">>> Message as hex <<<")
   print(oser.to_hex(binary_message))
    # print message
   print("\n>>> Message default print <<<")
   print(message)
    # print message with introspection
   print("\n>>> Message introspection <<<")
   print(message.introspect())
```
An example on how to parse a specific message and extract data is located in binary\_data/parse\_message.py.

```
# Copyright (c) 2023, HILSTER - https://hilster.io
# All rights reserved.
```
(continues on next page)

*#*

```
from protocol import Message # type: ignore
binary_message = (
   b"\x00\x5e\xc4\xf1\x91\x0a\xaf\x6b\x65\x56\x00\x00\x00\x00\x00\x00"
   b"\x00\x00\x00\x00\x00\x00\x00\x01\x04\xc1\x1d\xb7\x00\x00\x00\x00"
   b"\x04\x13\x04\x76\xdc\x00\x00\x00\x00\x09\x22\xc9\xf0\x0f\x00\x00"
   b"\x00\x00\x10\x4c\x11\xdb\x70\x00\x00\x00\x00\x19\x6e\xd8\x2b\x7f"
   b"\x00\x00\x00\x00\x24\x8b\x27\xc0\x3c\x00\x00\x00\x00\x31\xd0\xf3"
   b"\x70\x27\x00\x00\x00\x00\x40\x34\x86\x70\x77\x00\x00\x00\x00\x51"
   b"\x7c\x56\xb6\xb0"
)
if __name__ == "__main__":
    # the above binary_message can be decoded as a Message()
   message = Message()message.decode(binary_message)
    # what is the message type?
   print("Message type:", message.service_id.get())
    # how many data objects does the message have?
   print("Number of data objects:", message.number_of_data_objects.get())
    # what is the content of the 3rd data object?
   print("3rd value:", message.data_objects[2].payload.value.get())
    # change the crc at the end and try to decode the message again. What happens?
   broken_binary_message = binary_message[:-1] + b"\xb1"
    # message.decode(broken_binary_message) # please comment out this line and run␣
,→this script again
```
You will also find a example of a crc checksum error in the last example.

## <span id="page-49-0"></span>**3.10 Modbus**

*#*

This sections covers htf's modbus features.

You can find more information in the [Modbus documentation.](https://docs.hilster.io/htf/latest/modbus.html#modbus)

**Warning:** This Modbus demo is not usable with the htf-community version. Please [contact us](mailto:support@hilster.io) for a demo license.

## **3.10.1 Simulating Modbus-Slave**

The Modbus demo to simulate a slave device and to query it using a Modbus client is located in modbus/ test\_modbus.py.

```
#
# Copyright (c) 2023, HILSTER - https://hilster.io
# All rights reserved.
#
from typing import Generator
import htf
from htf.modbus import ModbusTCPDevice, ModbusTCPClient
"""
This tests shows how to simulate a modbus device and how to use the client to query␣
,→it via TCP/IP.
"""
ADDRESS = "localhost"
PORT = 10502 # must be able to run for non-root users
@htf.fixture("session")
def device() -> Generator[ModbusTCPDevice, None, None]:
    """
   Modbus device simulator fixture.
    """
   device = ModbusTCPDevice(ADDRESS, port=PORT)
   yield device
   device.close()
@htf.fixture("test")
def client(
   device: ModbusTCPDevice,
) -> Generator[ModbusTCPClient, None, None]: # Client requires device to be running␣
,→already
    """
   Modbus client fixture.
    """
   client = ModbusTCPClient(
       ADDRESS, port=PORT, references_start_at_one=False, auto_disconnect=False,␣
,→debuglevel=0
   ) # set debuglevel to 1 or 2
   yield client
   client.close()
def test_holding_registers(client: ModbusTCPDevice, device: ModbusTCPDevice) -> None:
    registers = client.read_multiple_holding_registers(0, 8)
   htf.assert_equal(registers, [0] * 8)
    for address in range(10):
        client.write_multiple_holding_registers(address, [0, 1, 0, 1, 1, 0, 1, 0])
        registers = client.read_multiple_holding_registers(address, 8)
        htf.assert_equal(registers, [0, 1, 0, 1, 1, 0, 1, 0])
```

```
device.write_multiple_holding_registers(address, [1, 1, 0, 0, 1, 0, 1, 0])
        registers = client.read_multiple_holding_registers(address, 8)
        htf.assert_equal(registers, [1, 1, 0, 0, 1, 0, 1, 0])
def test_input_registers(client: ModbusTCPDevice, device: ModbusTCPDevice) -> None:
   device.write_multiple_input_registers(0, list(range(10)))
   registers = client.read_multiple_input_registers(0, 10)
   htf.assert_equal(registers, list(range(10)))
   registers = device.read_multiple_input_registers(0, 10)
   htf.assert_equal(registers, list(range(10)))
   device.write_multiple_input_registers(10, list(range(20, 31)))
   registers = client.read_multiple_input_registers(5, 15)
   htf.assert_equal(registers, list(range(5, 10)) + list(range(20, 30)))
    for i in range(10):
       r = client.read_input_register(i)
       htf.assert_equal(r, i)
       r = device.read_input_register(i)
       htf.assert_equal(r, i)
   for i in range(10, 20):
       r = client.read_input_register(i)
       htf.assert_equal(r, i + 10)
       r = device.read_input_register(i)
       htf.assert_equal(r, i + 10)
   device.write_input_register(2323, 1)
   r = client.read_input_register(2323)
   htf.assert_equal(r, 1)
if name == " main ":
   htf.main()
```
#### To execute the demo, run

htf -o modbus/test\_modbus.py

## **3.10.2 Special Modbus Data Structures**

Sometimes you'll need to add special data structures that are not specified by Modbus itself. Using htf makes it easy to do so.

Special data types can be described using oser and can also be read and written directly with the Modbus convenience functions.

The demo for special Modbus data structures is located in modbus/test\_modbus\_data\_structure.py.

```
#
# Copyright (c) 2023, HILSTER - https://hilster.io
# All rights reserved.
#
from typing import Optional, Generator
import htf
import oser # type: ignore
from datetime import datetime
from htf.modbus import ModbusTCPDevice, ModbusTCPClient
ADDRESS = "localhost"
PORT = 10502 # must be able to run for non-root users
class DateTime(oser.ByteStruct):
   def __init__(self, value: Optional[datetime] = None) -> None:
        """
        ``DateTime`` data type.
        Args:
           value: a datetime instance to be used
        """
       super(DateTime, self). __init_()
       self.year = oser.UBInt16()
        self.month = oser.UBInt8()
       self.day = oser.UBInt8()
       self.hour = oser.UBInt8()
       self.minute = oser.UBInt8()
       self.second = oser.UBInt8()
        if value is not None:
           self.set(value)
   def set(self, value: datetime) -> None:
        """
        Set values from a ``datetime`` instance.
        Args:
           value: a ``datetime`` instance to be used
        """
        if not isinstance(value, datetime):
           raise ValueError("value must be of type datetime")
```

```
self.year.set(value.year)
        self.month.set(value.month)
        self.day.set(value.day)
       self.hour.set(value.hour)
        self.minute.set(value.minute)
        self.second.set(value.second)
   def get(self) -> datetime:
        """
       Get values as datetime.
       Returns:
           datetime: an instance of ``datetime`` containing the current values
        """
       return datetime(
           year=self.year.get(),
           month=self.month.get(),
           day=self.day.get(),
           hour=self.hour.get(),
           minute=self.minute.get(),
           second=self.second.get(),
        )
@htf.fixture("test")
def device() -> Generator[ModbusTCPDevice, None, None]:
   device = ModbusTCPDevice(ADDRESS, port=PORT)
   yield device
   device.close()
@htf.fixture("test")
def client(device: ModbusTCPDevice) -> Generator[ModbusTCPClient, None, None]: #␣
,→require the simulated device running
   client = ModbusTCPClient(
       ADDRESS, port=PORT, references_start_at_one=False, auto_disconnect=False,␣
,→debuglevel=0
   ) # set debuglevel to 1 or 2
   yield client
   client.close()
"''''"''This test shows how to read and write own data structures using Modbus.
"""
def test_datetime_data_structure(client: ModbusTCPClient, device: ModbusTCPDevice) ->␣
,→None:
    """
   A DateTime data type can be read from input registers at address 23.
    """
   now = datetime.now()device.write_input_register_data(23, DateTime(now))
```

```
current_date_struct: DateTime = client.read_input_register_data(23, DateTime) #␣
,→type: ignore
   htf.assert_equal(current_date_struct.year, now.year)
   htf.assert_equal(current_date_struct.month, now.month)
   htf.assert_equal(current_date_struct.day, now.day)
   htf.assert_equal(current_date_struct.hour, now.hour)
   htf.assert_equal(current_date_struct.minute, now.minute)
   htf.assert_equal(current_date_struct.second, now.second)
   print("device date time is:", current_date_struct.get())
if name == " main ":
   htf.main()
```
#### To execute the demo, run

htf -o modbus/test\_modbus\_data\_structure.py

## <span id="page-54-0"></span>**3.11 HART**

This section deals with device communication using the HART industrial automation protocol. Familiarity with this protocol and general topology is required to understand the examples given. The usefulness of this section to a general audience will be limited.

You can find more information in the [HART documentation](https://docs.hilster.io/htf/latest/hart.html#hart).

**Warning:** This HART demo is not usable with the htf-community version. Please [contact us](mailto:support@hilster.io) for a demo license.

## **3.11.1 Basic HART Communication**

For a simple example of how sending and receiving HART commands works see hart/ test\_basic\_hart\_communication.py.

Before running you have to edit the file to fit to your needs. Enter a valid value for COM\_PORT.

```
#
# Copyright (c) 2023, HILSTER - https://hilster.io
# All rights reserved.
#
from typing import Generator
import htf
from htf.hart import HartDeviceCommunication, HartFrame
COM_PORT = "ENTER_VALID_COM_PORT" # Replace this with the COM port your HART modem␣
,→is connected to.
```

```
@htf.fixture("test")
def hart_device() -> Generator[HartDeviceCommunication, None, None]:
   com = HartDeviceCommunication(COM_PORT)
   com.find_device()
   yield com
   com.close()
"""
These tests show different ways to send and receive HART commands. It is only␣
,→intended to be a high-level
introduction to how communication can be achieved. Please check the documentation if␣
,→lower-level access is needed.
"""
def test_query(hart_device: HartDeviceCommunication) -> None:
   response = hart_device.query(HartFrame(1)) # Command 1 - Read Primary Variable
   print("Response:")
   print(response)
def test_query_context() -> None:
   with HartDeviceCommunication(COM_PORT) as com:
       response = com.query(HartFrame(1)) # Command 1 - Read Primary Variable
       print("Response:")
       print(response)
def test_request_payload(hart_device: HartDeviceCommunication) -> None:
   request = HartFrame(18) # Command 18 - Write Tag, Descriptor, Date
   request.payload.tag.set(b"TESTTAG")
   print("Request:")
   print(request)
   response = hart_device.query(request)
   print("Response:")
   print(response)
if name == " main ":
   htf.main()
```
To execute the demo, run

htf -o hart/test\_basic\_hart\_communication.py

## **3.11.2 Device Specific Commands**

In order to use device specific or custom HART commands, a specialized HartFrame is needed. See hart/ test\_custom\_commands.py for an example.

```
#
# Copyright (c) 2023, HILSTER - https://hilster.io
# All rights reserved.
#
from typing import Generator, Tuple
import htf
import oser # type: ignore
from htf.hart import HartFrame, ResponseCode, FieldDeviceStatus
from htf.hart.data_types import HartResponse
# Let's define a custom command to read random bytes from a devices memory
#
# The command number shall be 123 and have the following payloads:
# Request
         # - one unsigned 8-bit Integer specifying the number of bytes to read
# Response
          # - one unsigned 8-bit Integer to echo the number of requested bytes
          # - a byte string of variable length, depending on the number of requested␣
,→bytes
#
         # Possible error response codes: passed parameter too large (to disallow␣
,→requests of over 127 bytes)
                                        # too few data bytes received (when the number␣
,→of bytes parameter is missing)
# Defining request and response data bytes using the oser package
class Command123_ReadRandomBytesRequest(oser.ByteStruct): # noqa: N801
   def __init__(self) -> None:
       super(Command123_ReadRandomBytesRequest, self).__init__()
        self.number_of_bytes = oser.UBInt8()
class Command123_ReadRandomBytesResponse(HartResponse): # noqa: N801
   def __init__(self) -> None:
       super(Command123_ReadRandomBytesResponse, self).__init__()
        self.response_code = ResponseCode(error_passed_parameter_too_large=3, error_
,→too_few_data_bytes_received=5)
        self.field_device_status = FieldDeviceStatus()
        self.number_of_bytes = oser.UBInt8()
        self.read_bytes = oser.Data(length=lambda self: self.number_of_bytes.get())
# To use these payloads a custom HartFrame is required to map request and response␣
,→data bytes to specific commands.
# Universal and common practice commands are supported by the HartFrame base class,␣
,→so only additional commands
# need to be added here.
```

```
class MyDeviceHartFrame(HartFrame):
   def requests_generator(self) -> Generator[Tuple[int, oser.Lazy], None, None]:
        "''"''"''"This generator function maps request data bytes to their respective command␣
,→numbers
        """
       yield 123, oser.Lazy(Command123_ReadRandomBytesRequest) # wrapping the class␣
,→with oser.Lazy() is not required,
       # but can improve performance when a large number of
   def responses_generator(self) -> Generator[Tuple[int, oser.Lazy], None, None]:
        """
        This generator function maps response data bytes to their respective command␣
,→numbers
        """
       yield 123, oser.Lazy(Command123_ReadRandomBytesResponse)
# The new command is now ready to be used and can be passed to HART communication␣
,→functions as the 'decoder_generator'
# argument.
#
# Example:
# with HartDeviceCommunication(comport='COM1', decoder_
,→generator=MyDeviceHartFrame) as com:
# response = com.query(MyDeviceHartFrame(123))
        # print(response)
def test_custom_command() -> None:
   request = MyDeviceHartFrame(123)
   print("Request:")
   print(request)
   response = MyDeviceHartFrame(123)
   response.delimiter.frame_type.set("ack")
   print("Response:")
   print(response)
if __name__ == "__main__":
   htf.main()
```
#### To execute the demo, run

htf -o hart/test\_custom\_commands.py

## **3.11.3 HART Slave Device Simulation**

When testing HART master devices it can be difficult to replicate certain test conditions, for example when a slave device is misbehaving or faulty or when a large number of slave devices are required. In these cases it is often easier to use device simulators instead of physical devices. See hart/test\_slave\_simulator.py for an example.

```
#
# Copyright (c) 2023, HILSTER - https://hilster.io
# All rights reserved.
#
from typing import Optional
import htf
from htf.hart import HartFrame
from htf.hart.slave_simulator import HartSlaveSimulator
from hart.test_custom_commands import MyDeviceHartFrame
from random import randint
from unittest.mock import patch
# This HART slave simulator will respond to the custom command 123 from the previous␣
,→example
class SlaveSimulator(HartSlaveSimulator):
    def __init__(self, comport: str) -> None:
        super(SlaveSimulator, self).__init_(
            comport=comport, decoder_generator=MyDeviceHartFrame, device_type=0x1234, .
,→device_id=0x56
        \lambdaself.device memory = b"This is my memory. There's lots of data in it. " * 50
   def get_random_bytes(self, number_of_bytes: int) -> bytes:
        start = randint(0, len(self.device_meanory) - number_of_bytes)end = start + number_of_bytes
        return self.device_memory[start : end + 1]
   def handle_command123(self, request: HartFrame) -> Optional[HartFrame]:
       response = self._create_response(request)
        number_of_bytes_requested = request.payload.number_of_bytes.get()
       if number_of_bytes_requested > 127: # only 127 bytes are allowed to be read␣
,→at one time
           response.payload.response_code.set("error_passed_parameter_too_large")
        else:
            response.payload.number_of_bytes.set(number_of_bytes_requested) # echo␣
,→number of bytes
            random_bytes = self.get_random_bytes(number_of_bytes_requested) # read␣
,→random bytes from memory
           response.payload.read_bytes.set(random_bytes)
       return response
"""
This test will start the slave simulator with a mocked interface to simulated a␣
,→request.
"""
```

```
(continued from previous page)
def test_start_simulator_success() -> None:
   with patch("htf.hart.slave_simulator.HartInterface") as mock_interface_class:
        mock_interface = mock_interface_class.return_value
        request = MyDeviceHartFrame(123)
        request.address.address.set(0x1234000056) # the slave will only respond to␣
,→commands addressed to it
       request.payload.number_of_bytes.set(25) # read 25 bytes
       mock_interface.read.return_value = request.encode() # set the request for␣
,→the slave to read
       print("Request:")
       print(request)
       sim = SlaveSimulator(comport="")
       sim.run(1) # run until one request has been answered
       response = MyDeviceHartFrame()
       response.decode(mock_interface.write.call_args[0][0]) # decode the response␣
,→written to the mocked interface
       print("Response:")
        print(response)
       htf.assert_equal(response.payload.response_code.get(), "success") # expect a␣
,→successful response
       htf.assert_equal(response.payload.number_of_bytes.get(), 25) # number of␣
,→requested bytes should be echoed
       htf.assert_equal(len(response.payload.read_bytes.get()), 25) # the actual␣
,→length of read bytes should match
       sim.close()
def test_start_simulator_error_response() -> None:
   with patch("htf.hart.slave_simulator.HartInterface") as mock_interface_class:
       mock_interface = mock_interface_class.return_value
        request = MyDeviceHartFrame(123)request.address.address.set(0x1234000056) # the slave will only respond to␣
,→commands addressed to it
       request.payload.number_of_bytes.set(128) # read 128 bytes, violating the␣
,→threshold
       mock_interface.read.return_value = request.encode()
       print("Request:")
       print(request)
       sim = SlaveSimulator(comport="")
        sim.run(1) # run until one request has been answered
       response = MyDeviceHartFrame()
       response.decode(mock_interface.write.call_args[0][0]) # decode the response␣
,→written to the mocked interface
       print("Response:")
       print(response)
        # expect an error response for requesting more than 127 bytes
       htf.assert_equal(response.payload.response_code.get(), "error_passed_
,→parameter_too_large")
       sim.close()
```

```
if name == " main ":
   htf.main()
```
#### To execute the demo, run

```
htf -o hart/test_slave_simulator.py
```
## **3.11.4 HART Simulation/Hardware Tests**

When writing tests to check device behavior you may want to run them against a simulator and your device without having to develop the same test twice. This can be accomplished by using a combination of fixtures and tags. Once the test is written you can select the target by passing the desired fixture tag to the runner.

```
See hart/test_read_primary_variable.py for an example.
```

```
#
# Copyright (c) 2023, HILSTER - https://hilster.io
# All rights reserved.
#
from typing import Generator, Any, Optional
import htf
from unittest.mock import patch
from htf.hart import HartFrame, HartDeviceCommunication
from htf.hart.slave_simulator import HartSlaveSimulator
COM_PORT = "/dev/ttyUSB0" # !!! Change this to the port your device is connected to
class PrimaryVariableSimulator(HartSlaveSimulator):
   def __init__(self, comport: str) -> None:
       super(PrimaryVariableSimulator, self). init (
            comport=comport, decoder_generator=HartFrame, device_type=0x1234, device_
,→id=0x56
        )
        self.broken = False
   def handle_command1(self, request: HartFrame) -> Optional[HartFrame]:
       response = self._create_response(request)
       response.payload.primary_variable.set(123.45)
       if self.broken:
            response.payload.response_code.set("error_device_specific_command_error")
        return response
@htf.tags("simulator")
@htf.fixture(scope="test", name="device")
def device_simulator() -> Generator[PrimaryVariableSimulator, None, None]:
    patch("htf.hart.slave_simulator.HartInterface")
   sim = PrimaryVariableSimulator("/dev/ttyUSB0")
    sim.run(2)
    yield sim
```

```
@htf.tags("hardware")
@htf.fixture(scope="test", name="device")
def device_hardware() -> Generator[Any, None, None]:
   yield object() # Replace this with an object controlling your device
@htf.tags("simulator")
@htf.fixture(scope="test", name="interface")
def interface_simulator(device: Any) -> Generator["SimulatorInterface", None, None]:
,→# type: ignore # noqa: F821
   class SimulatorInterface:
       def query(self, request: HartFrame) -> Optional[HartFrame]:
           return device._get_response_from_handler(request) # type: ignore
   yield SimulatorInterface()
@htf.tags("hardware")
@htf.fixture(scope="test", name="interface")
def interface_hardware(device: Any) -> Generator[HartDeviceCommunication, None, None]:
    yield HartDeviceCommunication(COM_PORT)
def test_read_primary_variable(
   device: Any,
   interface: "SimulatorInterface", # type: ignore # noqa: F821
   step: htf.fixtures.step,
) -> None:
   with step("Read primary variable"):
       request = HartFrame(1)request.address.address.set(0x1234000056) # the slave will only respond to␣
,→commands addressed to it
       print("Request:")
       print(request)
       response = interface.query(request)
       print("Response:")
       print(response)
   with step("Validate primary variable and response code"):
       htf.assert_equal(response.payload.response_code.get(), "success") # expect a␣
,→successful response
       htf.assert_almost_equal(
            response.payload.primary_variable.get(), 123.45
        ) # number of requested bytes should be echoed
   with step("Break device"):
       device.broken = True
   with step("Read primary variable again"):
       print("Request:")
       print(request)
        response = interface.query(request)
        print("Response:")
```

```
with step("Validate response code indicates device specific error"):
       htf.assert_equal(response.payload.response_code.get(), "error_device_specific_
,→command_error") # expect an error
```
To execute the demo against the simulator, run

print(response)

```
htf -o -F simulator hart/test_read_primary_variable.py
```
likewise, to use a real device as the target run

```
htf -o -F hardware hart/test_read_primary_variable.py
```
**Attention:** You will need to change the **``**COM\_PORT` variable at the top of the test module to the port your device is connected to.

## <span id="page-62-0"></span>**3.12 Continuous Integration**

### **3.12.1 Jenkins**

The Jenkins demo is located in continuous\_integration/jenkins.

You need Java to run the demo. You also need Cygwin on Windows and the Cygwin binaries must be in PATH environment variable.

The demo folder contains a simple Jenkins job configured to use htf.

First download [jenkins.war](http://mirrors.jenkins.io/war/latest/jenkins.war) into continuous\_integration/jenkins folder.

Then, on Windows, run

```
set JENKINS_HOME=jenkins_home
java -jar jenkins.war
```
and on Linux run

```
export JENKINS_HOME=`pwd`/jenkins_home
java -jar jenkins.war
```
Now you can access the Jenkins web frontend using your browser by opening [this link.](http://localhost:8080)

Username and password are jenkins.

The existing job ht $f$ <sup>d</sup> demo contains the pipeline script that runs htf and stores and evaulates the reports.

```
node("master") {
    stage("Run tests using htf") {
        try {
            sh "htf -H results.html -x results.xml ../../../../../core/*.py || true"
        \mathfrak{r}finally {
            archiveArtifacts artifacts: 'results.html', fingerprint: true
            junit 'results.xml'
        }
```
## <span id="page-63-0"></span>**3.13 Changelog**

}

}

## **3.13.1 htf-demo-4.1.2**

• add instructions how to change the TCP/IP port when running interactive tests

## **3.13.2 htf-demo-4.1.1**

• fix command to import a project using the Dashboard

## **3.13.3 htf-demo-4.1.0**

• use  $htf-4.1.0$ 

## **3.13.4 htf-demo-4.0.1**

• add support for Python 3.12

## **3.13.5 htf-demo-4.0.0**

- use  $htf-4.0$
- add demos for asyncio

## **3.13.6 htf-demo-3.0.0**

- add demo for *[Behavior Driven Development](#page-24-0)*
- use  $htf-3.0$
- update dependencies

## **3.13.7 htf-demo-2.0.5**

• update dependencies

## **3.13.8 htf-demo-2.0.4**

• update docs

## **3.13.9 htf-demo-2.0.3**

• install htf-community automatically

## **3.13.10 htf-demo-20200622**

• add binary data demo

## **3.13.11 htf-demo-20200423**

• add demo for HART communication

## **3.13.12 htf-demo-20200421**

• add support for Python-3.8

## **3.13.13 htf-demo-20190710:**

- use  $htf-1.3$
- add demo for Data Driven Testing
- add demo for Modbus

## **3.13.14 htf-demo-20190207:**

• initial demo for core and continuous integration